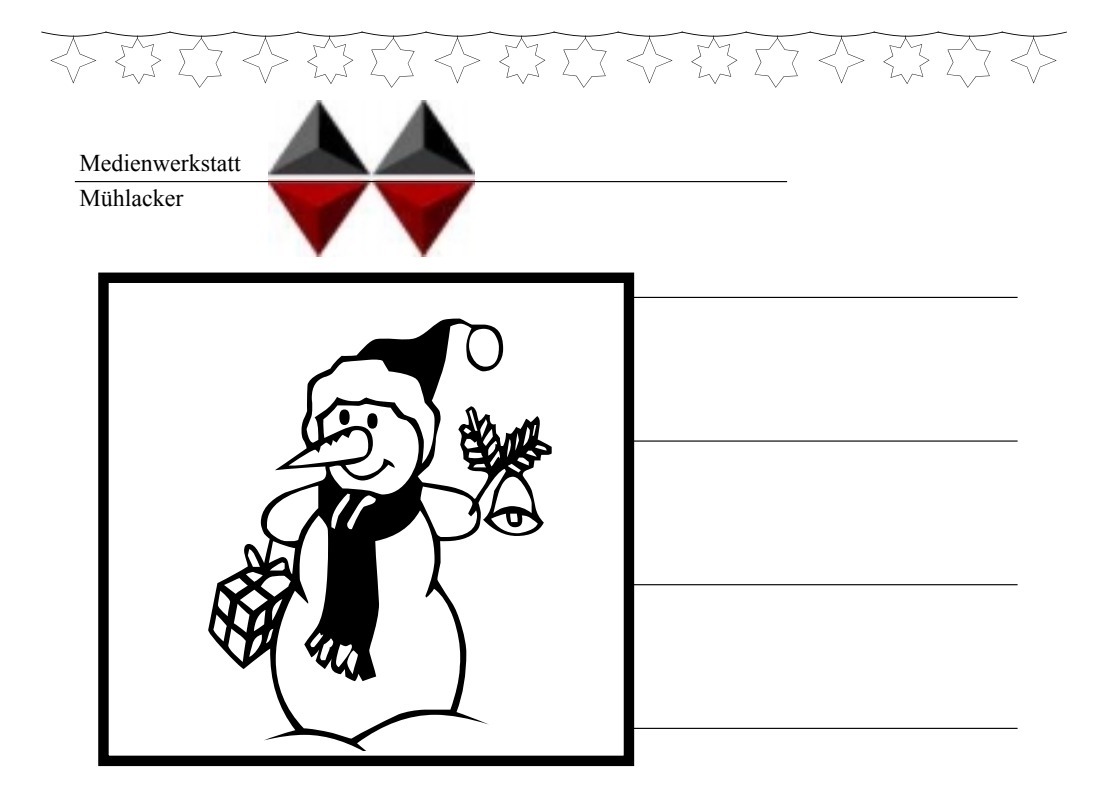

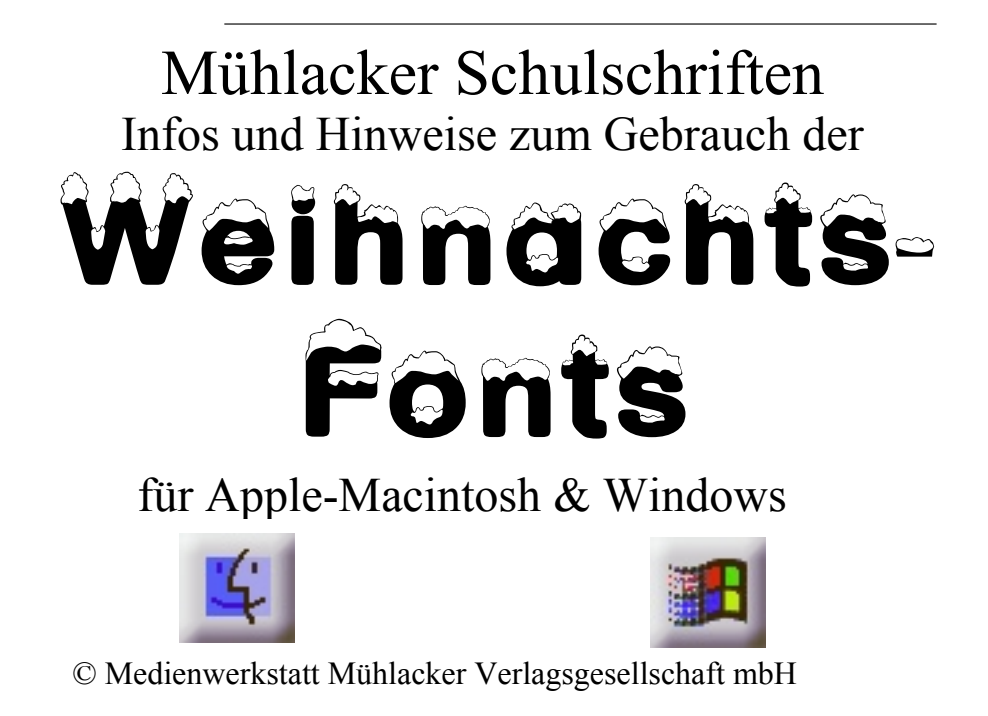

#### **Hinweis zur Verwendung dieser pdf.Datei**

1. Verwenden Sie die Vergrößerungslupe zur Betrachtung einzelnen Zeichen.

2. Die Bildschirmdarstellung entspricht bei pdf-Dateien nicht der Ausdruckqualität. Drucken Sie also einzelne Seiten aus, wenn Sie die Qualität beurteilen wollen.

### **Lizenzvereinbarungen:**

Durch Öffnen der Verpackung haben Sie die Lizenzbestimmungen als verbindlich anerkannt. Die Lizenz gibt Ihnen das Nutzungsrecht auf einem Computer.

Für Schulen gelten unsere gesonderten Schullizenzbestimmungen.

Die Lizenzbestimmungen gelten nur für den nichtkommerziellen Einsatz.

Es ist untersagt mit den Schriften der Medienwerkstatt Mühlacker Arbeitsblätter bzw. Druckwerke zu erstellen und diese dann kommerziell zu vertreiben. Lizenzbestimmungen für den kommerziellen Einsatz müssen mit der Medienwerkstatt Mühlacker Verlagsgesellschaft mbH vereinbart werden.

Jedwede Veränderung der Software ist untersagt. Es ist untersagt, von der Software abgeleitete Werke zu erstellen. Der Lizenznehmer darf den Inhalt der Disketten auf Festplatte kopieren und eine persönliche Sicherungskopie erstellen. Kopien dürfen nicht verkauft, vermietet, verliehen oder vertrieben werden. Der Lizenzgeber (Medienwerkstatt) übernimmt keinerlei Haftung für direkte oder indirekte Schäden, die aus der Benutzung der Software entstehen. n. \*<br>der Software ist untersagt.<br>te Werke zu erstellen. Der<br>n auf Festplatte kopieren i<br>len. Kopien dürfen nicht v<br>en werden. Der Lizenzgeb<br>aftung für direkte oder ind<br>Software entstehen.<br>\* -Eine Verbreitung von Schriftz<br>F

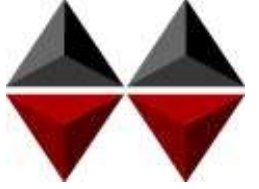

\* -Eine Verbreitung von Schriftzeichen auf Dateien (z.B. pdf-Formate) ist im Internet (Webseiten, Tauschbörsen, usw.) oder

Copyright © 1998 by Medienwerkstatt Mühlacker Verlagsgesellschaft mbH Pappelweg 3 75417 Mühlacker Fax: 07041 860768 E-Mail:info@medienwerkstatt-online.de Homepage: Medienwerkstatt-online.de

#### **Unterstützung;**

Bei Rückfragen, Problemen, Anregungen und Ideen für Neuentwicklungen wenden Sie sich bitte an die Medienwerkstatt Mühlacker.

### Weihnachts-Fonts Einführung

Bei den Schriften, die Sie mit dem Kauf dieser Diskette erworben haben, handelt es sich um speziell für die Arbeit an Schulen entwickelte Zeichensätze. Sie sollen Ihnen helfen, Ihre Arbeitsbögen, OHP-Folien, Wortkarten, Lernspiele, Arbeitsmaterialien etc. noch effektiver und kindgerechter zu gestalten.

Die Schriften wurden von Ralf Lohuis gestaltet. Alle Zeichensätze lassen sich auf MS-DOS kompatiblen Computern unter MS-Windows (ab Version 3.1) und Apple-Macintosh\* -Computern benutzen. Auf den Disketten befinden sich sogenannte TrueType-Schriften, die auf allen Druckertypen qualitativ hochwertige Schriftbilder erzeugen.

Den Benutzern von MS-Windows sei das Zubehör »Zeichentabelle« empfohlen, das besonders für Sonderzeichen und Bilderzeichensätze eine Übersicht der Tastaturbelegung bietet, entsprechendes gilt beim Macintosh für das Apfel-Programm »Tastatur« oder das Shareware-Programm »PopChar«.

Alle Schriften wurden sorgfältig getestet und laufen in Verbindung mit Windows 3.1\* oder höher in allen gängigen Standardprogrammen unter Windows bzw. MacOS\* . Es kann jedoch keine Garantie für eventuelle Datenverluste übernommen werden.

**Bevor Sie evtl. Updates installieren, entfernen Sie bitte die alten Zeichensätze der Mühlacker Schulschriften aus Ihrem Betriebssystem und von Ihrer Festplatte, da es sonst zu Kompatibilitätsproblemen kommen kann.** 

**Einige der Zeichensätze sind völlig neu aufgelegt worden und ersetzen beim Aufkopieren die alten Schriften nicht.**

MS Windows ist eingetragenes Warenzeichen der Firma Microsoft.

<sup>\*</sup> Apple Macintosh und MacOS sind eingetragene Warenzeichen der Firma Apple

# INHALT

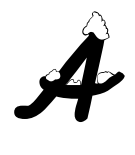

Einführung .......................................................4 Installieren der Schriften unter Windows ........6 Installieren der Schriften unter MacOS ...........7

### **Paket 1: Schulschriften**

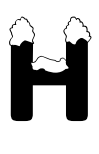

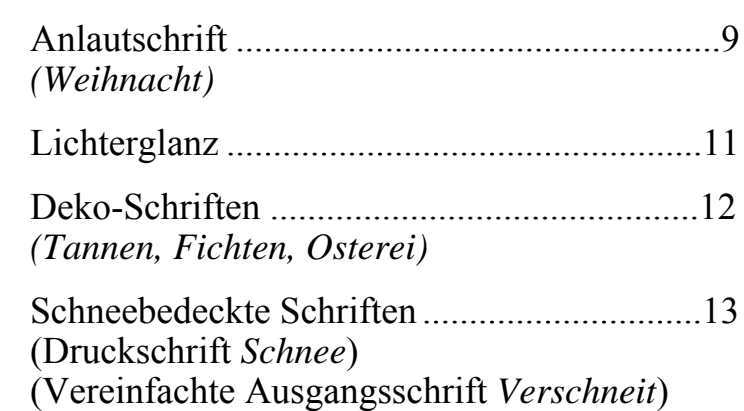

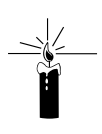

 $M_{\odot}$ 

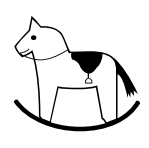

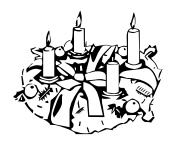

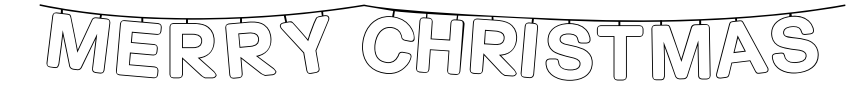

# Schriften einrichten

# Windows<sub>-</sub>

(Betriebssystem ab Windows 95)

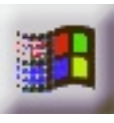

Beim Installieren neuer Zeichensätze verfahren Sie grundsätzlich so, wie es im Booklet des Datenträgers beschrieben ist (in der Regel eine CD-ROM). Unter Windows 3.1 ist die Installation von einer CD nicht möglich. Wenden Sie sich in diesem Fall an die Medienwerkstatt. Sie können für diese Fälle jeweils eine Diskettenversion erhalten.

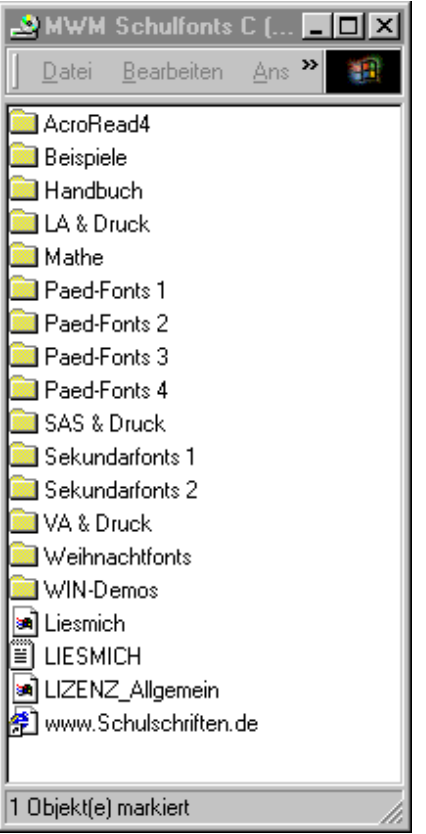

Wählen Sie auf der CD-ROM aus dem Order »Schriften installieren« das gewünschte Paket aus und öffnen Sie es mit einem Doppelklick.

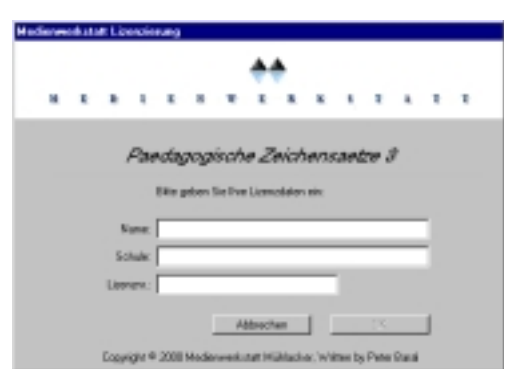

Geben Sie Ihren Namen, den Namen Ihrer Schule und die 20-stellige Regierstriernummer ein. Diese haben Sie mit Ihrer Bestellung erhalten.

#### Reader

Blätter  $\triangleright$   $\cap$  Handbuch **M** Info & Lizenz

Name

MAC-Demos Schriften installieren **C** LA & Druck installieren Mathe-Fonts installieren

Allgem. Lizenzbestimmungen

MWM-Lizenzierung

Päd-Fonts I installieren Päd-Fonts II installieren

Päd-Fonts III installieren

Päd-Fonts IV installieren SAS & Druck installieren

Sekundar-Fonts I installieren Sekundar-Fonts II installieren

VA & Druck installieren **C** Weihnachtsfonts installieren

Www.Schulschriften.de

D I Windows

Order »Schriften installieren« das gewünschte Paket aus und öffnen Sie es mit einem Doppelklick.

Hedienwerkstatt Lizenzierung

Mathematische Zeichensätze

Name: Schule:

Lipenzon:

Desprient & 2000 media

little geben tie thre Lizenzdaten ein:

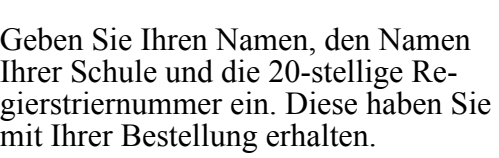

**Riderecken** 

Wählen Sie auf der CD-ROM aus dem

Beim Installieren neuer Zeichens ätze verfahren Sie grunds ätzlich so, wie es hier oder im Booklet des Datentr ägers beschrieben ist (in

(ab Betriebssystem Macintosh 7.1)

der Regel eine CD-ROM).

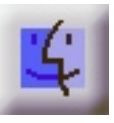

## **Entfernen von Schriften aus dem System:**

#### **Macintosh:**

- 1. Falls Sie einige Zeichensätze nicht benötigen, so z.B. einige der Lineatur-Schriften öffnen Sie im Systemordner den Ordner »Zeineatur-Schriften, öffnen Sie im Systemordner den Ordner chensätze«.
- 2. Öffnen Sie den Koffer in dem sich die Schulschriften befinden.
- 3. In dem jetzt offenen Fenster markieren Sie die nicht benötigten Zeichensätze und ziehen sie in den Papierkorb.
- 4. Schließen Sie alle offenen Fenster wieder.

#### **Windows:**

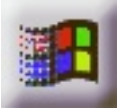

- 1. Wählen Sie im Startmen ü den Eintrag *Einstellungen/Systemsteuerung*. Es erscheint das *Systemsteuerungsfenster*.
- 2. Doppelklicken Sie mit der Maus das Symbol *Schriftarten*. Es erscheint ein weiteres Fenster mit dem Namen *Fonts*. Dieses Fenster enthält alle installierten Schriften.
- 3. Markieren Sie alle TTFs, die entfernt werden sollen.
- 4. Wählen Sie im Men ü *Datei* den Eintrag *Löschen* und bejahen Sie die darauf folgende Dialogbox. Die Fonts werden nun gelöscht.

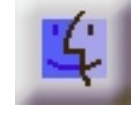

# $\mathbb{M}=\mathbb{N}\left(\begin{matrix} \mathbb{N} \\ \mathbb{N} \end{matrix}\right)$   $\mathbb{M}=\mathbb{N}\left(\begin{matrix} \mathbb{N} \\ \mathbb{N} \end{matrix}\right)$   $\mathbb{M}=\mathbb{N}\left(\begin{matrix} \mathbb{N} \\ \mathbb{N} \end{matrix}\right)$

## Anlautschrift »Weihnacht«

In dieser Schrift ist fast jedem Buchstaben<sup>\*</sup> auf der Tastatur ein entsprechendes weihnachtliches Bild oder Symbol zugeordnet, das mit diesem Buchstaben beginnt. Auch die Laute "Sch", "Au", "Sp" und "St" sind berücksichtigt. Neben seiner Funktion als Anlautschrift ermöglichen die fast 50 verschiedenen Bilder und Symbole natürlich auch eine vielfältige weihnachtliche Ausgestaltung von Arbeitsbögen, Lesezetteln und Rechenblättern.

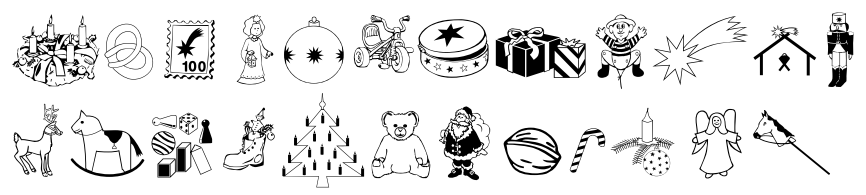

Die ausführliche Tastaturbelegung findet sich auf der nächsten Seite.

\* Lesen Sie dazu bitte die Liesmich-Datei auf der Diskette!

# Weihnachtslichter »Lichterglanz«

Ein Zeichensatz mit allen möglichen weihnachtlichen Lichtern. Es gibt brennende Kerzen in unterschiedlicher Länge und Dicke, verschiedene Adventskränze mit Kerzen darauf, Leuchtsterne mit Zacken von drei bis zehn, brennende Streichhölzer und frei variierbare Lichterketten mit den unterschiedlichsten Leuchtkörpern und Weihnachtswünschen in vielen Sprachen.

Über die Tasten < > - \_ lässt sich sogar eine komplete Seitenumrandung durch eine Lichterkette erzeugen.

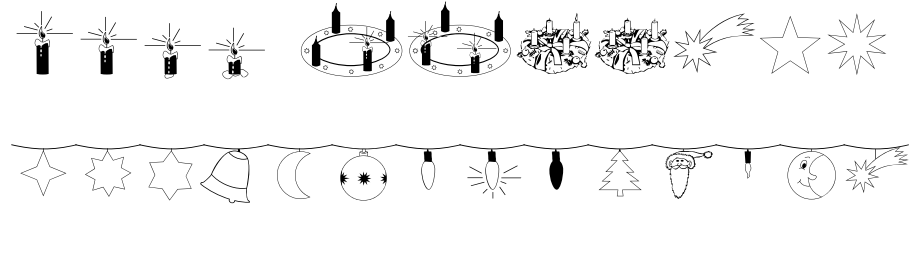

NE THE THE THE BOHLE THE MEIHWACHL THE THE THE

# Weihnacht

Auf den Zifferntasten fährt eine Holzeisenbahn mit Anhängern

<u>AU AUS AUST. AUST. AUS AUST.</u>

und es finden sich Weihnachtssymbole in der entsprechenden Anzahl.

ALIEL DEL ALIEL ALIEL

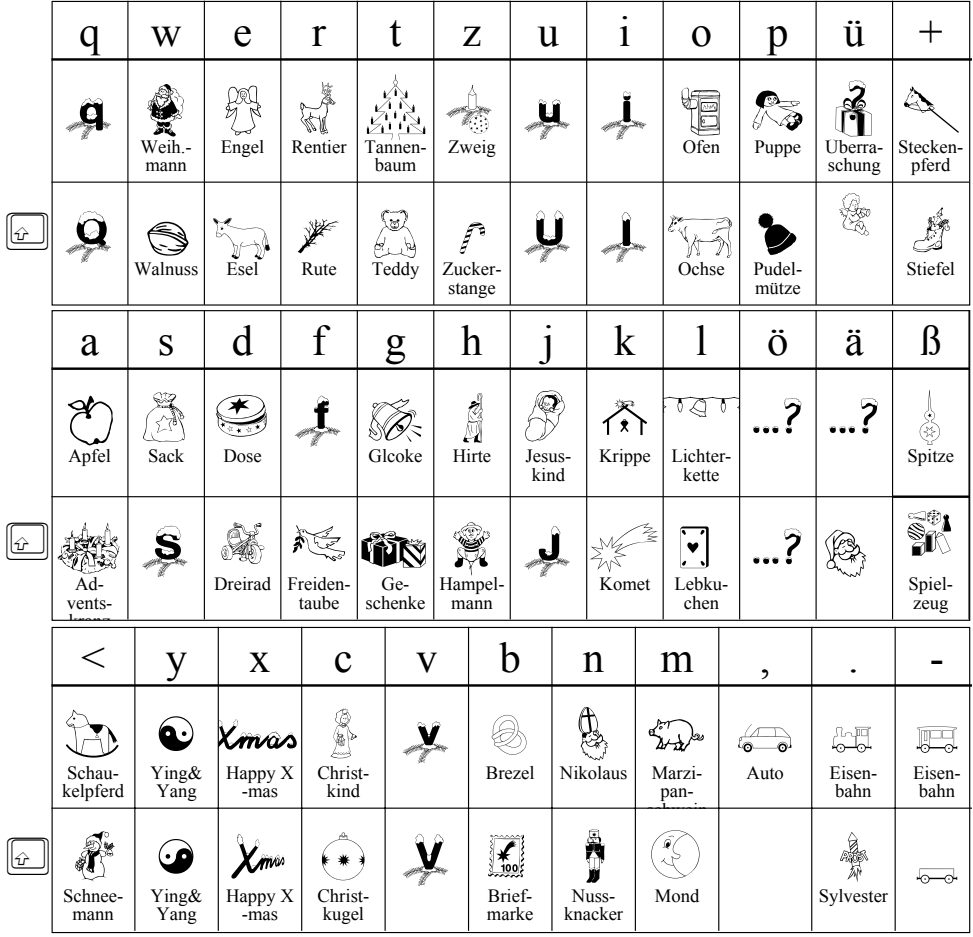

 $\omega$ Umschalt- bzw. Großschreibtaste

# TATAATAATAATAAT

# Lichterglanz

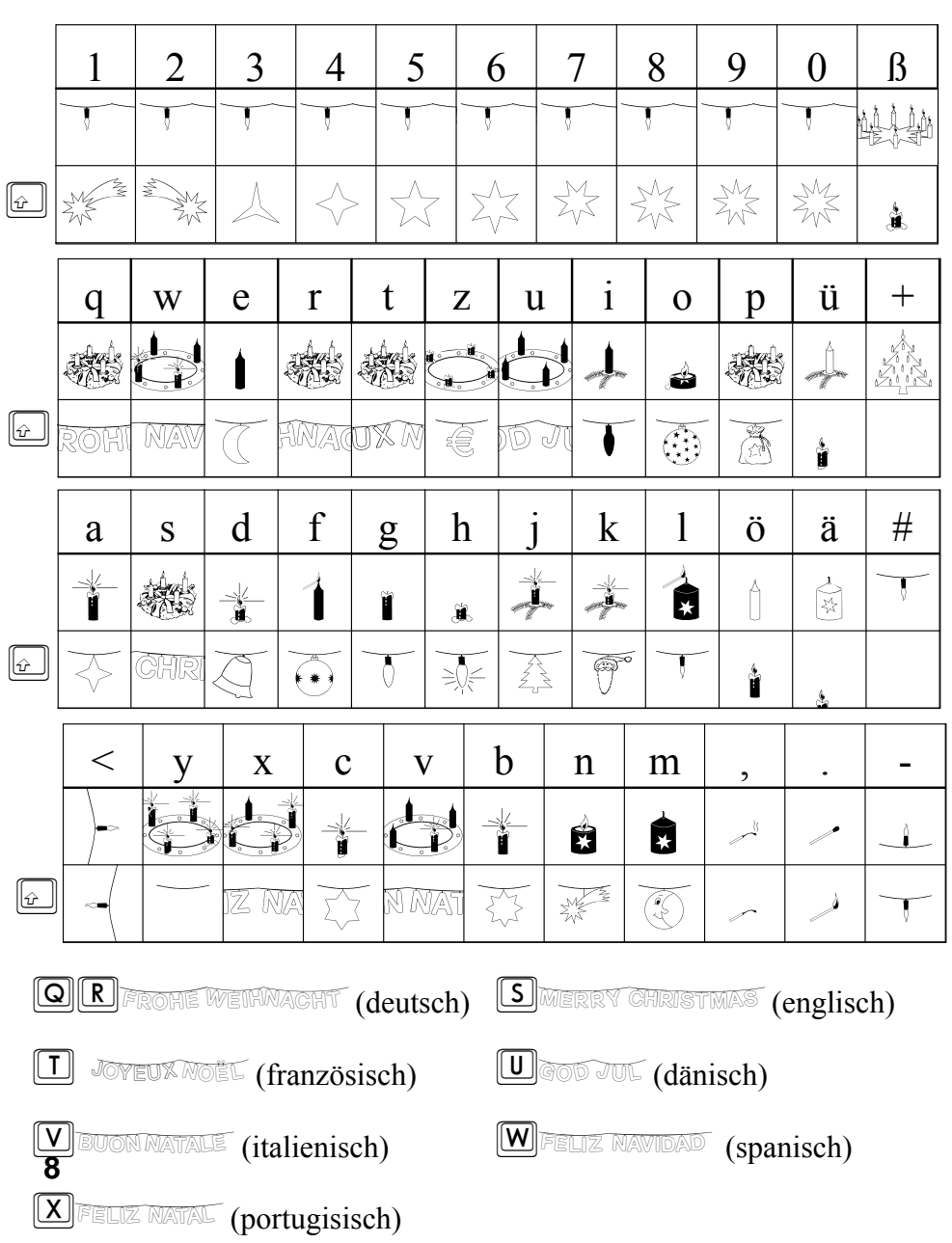

# 高回高回高回高回高回高 Deko-Schriften

# Tannen:

In diesen Zeichensatz stecken alle Buchstaben in dunklen Tannenbäumen. So lassen sich weihnachtliche Überschriften und Schmuckhlätter kinderleicht gestalten.

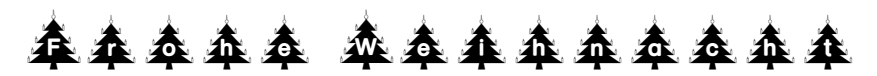

Mit den Tasten <> - lassen sich in beiden Zeichens ätzen komplette Seitenumrandungen erzeugen.

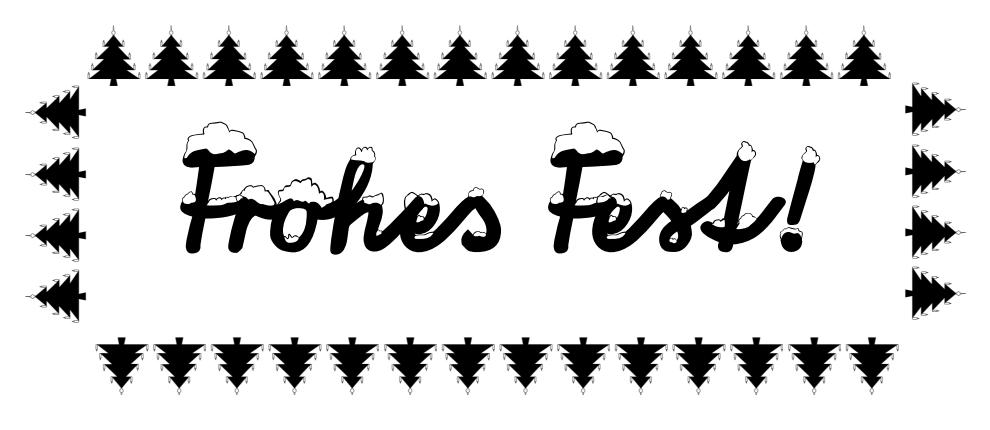

## Fichten:

In diesem Zeichensatz stecken alle Buchstaben in weißen Fichten.

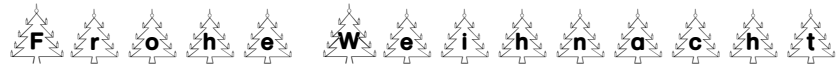

# Osterei:

Wenn auch kein Weihnachts-, so doch ein Festtagszeichensatz, mit dem sich Österliches gestalten lässt.

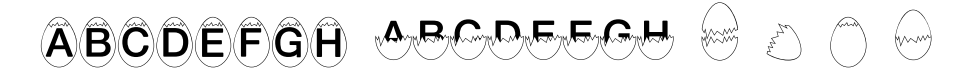

ERRY GHRISTMAS 77 BUON NATAL

## Schneebedeckte Schriften

Schnee:

Alle Buchstaben, Ziffern und Zeichen der Schuldruckschrift sind mit einer dicken Schneehaube besetzt. Mit dieser Schrift kommt mit jeder Überschrift oder mit jedem Text weihnachtliche Stimmung auf.

# Ein gesegnetes Weihnachtsfest und einen guten Rutsch in das neue Jahr 2000!

Verschneit:

Auch die verbundene Vereinfachte Ausgangsschrift ist über und über verschneit. Hier haben die schneebedeckten Buchstaben sicherlich einen ganz besonderen Reiz.

Ein gesegnete' Weihnachtsfest und einen guten Rutsch in da' neue Jahr 2000!